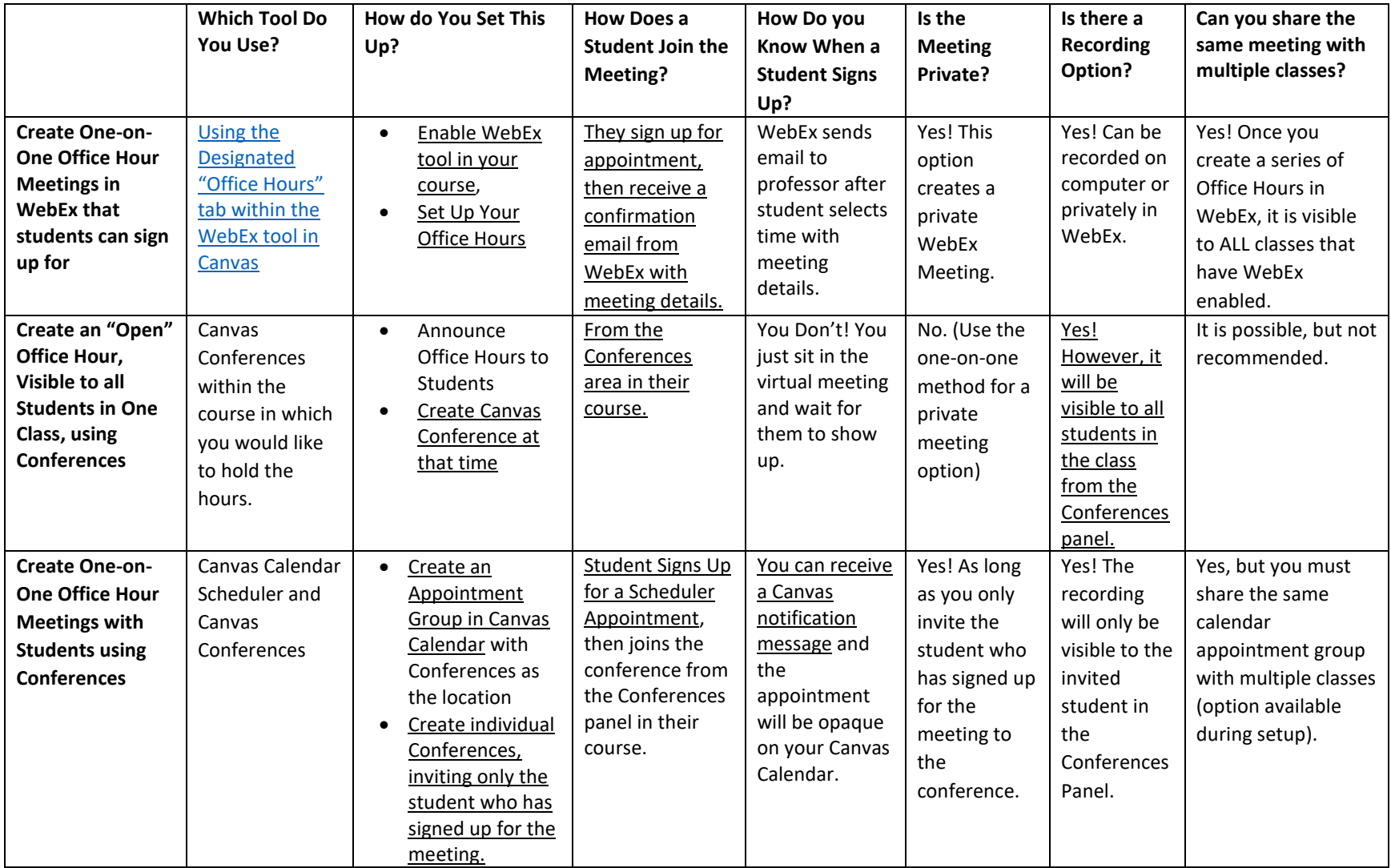

## **Some notes about other ways we've seen office hours be set up:**

Using WebEx Personal Room

- Host office hours that are available to all your students, or anyone who you share the link with.
- Start by customizing your WebEx Personal Room link WebEx portal (webex.fscj.edu)
- Share the Personal Room link within your course (In a module, syllabus, or announcement, for example.)
- Also share the office hours you are available to meet (Ex. Every Monday from 2-4)
- Provide directions to students on how to join (Click or copy/paste link, download WebEx application)
- Use lock feature to keep students in lobby if meeting with another using this method, no predetermination for limit of students that attempt to join at the same time
- No option to pre-plan/schedule hours in advance using the Personal Room.
- You do not need to enable WebEx in your course to use this method.